# **difficulté**

## **Cours Microfer Chartres Niveau de**

## **Débutant Débuter la retouche photo**

Les appareils photos actuels (appareils proprement dits, téléphones, tablettes) réalisent des photos quasi parfaites) Mais ils ne peuvent pas tout faire .

Si vous avez incliné votre appareil involontairement, si vous avez mal cadré, si vous avez fait une faute d'exposition, il va falloir retoucher votre photo .

La retouche photo devient quasiment un art à part entière tant les possibilités sont innombrables.

Pour nous , débutants, nous allons essayer de répondre à des problèmes simples pour améliorer nos photos.

Ces problèmes sont les suivants

 1—Redresser une photo. Rien de plus laid qu'une photo dont l'horizon n'est pas horizontal!!!

2—Recadrer une photo .

 Parce qu'on n'a pas toujours le temps de cadrer comme il faudrait il faut mieux cadrer « large ». La qualité actuelle de résolution le permet. Mais ensuite il faudra recadrer dans les règles de l'art.

 3— améliorer les effets de lumière. C'est la base même de la photo. Dompter la lumière. Trop sombre, brulée, pas assez contrastée,.

4—Enfin certains détails sont insupportables : parmi eux les yeux rouges qu'il faut carriger.

Tous les logiciels de retouche photos sont capables de résoudre ces questions. Mais ils sont souvent très compliqués à manipuler.

Nous rechercherons un logiciel simple .

Notre choix se porte sur **PICASA.** 

Windows 10 offre un logiciel de traitement des images comparable....mais tout le monde n'a pas Windows 10

Démarrons donc Picasa (le téléchargement, l'instlallation et leparamétrage seront traités dans un autre cours)

### **PICASA**

On voit immédiatement que les outils qui nous intéressent sont présents

#### RECADRER

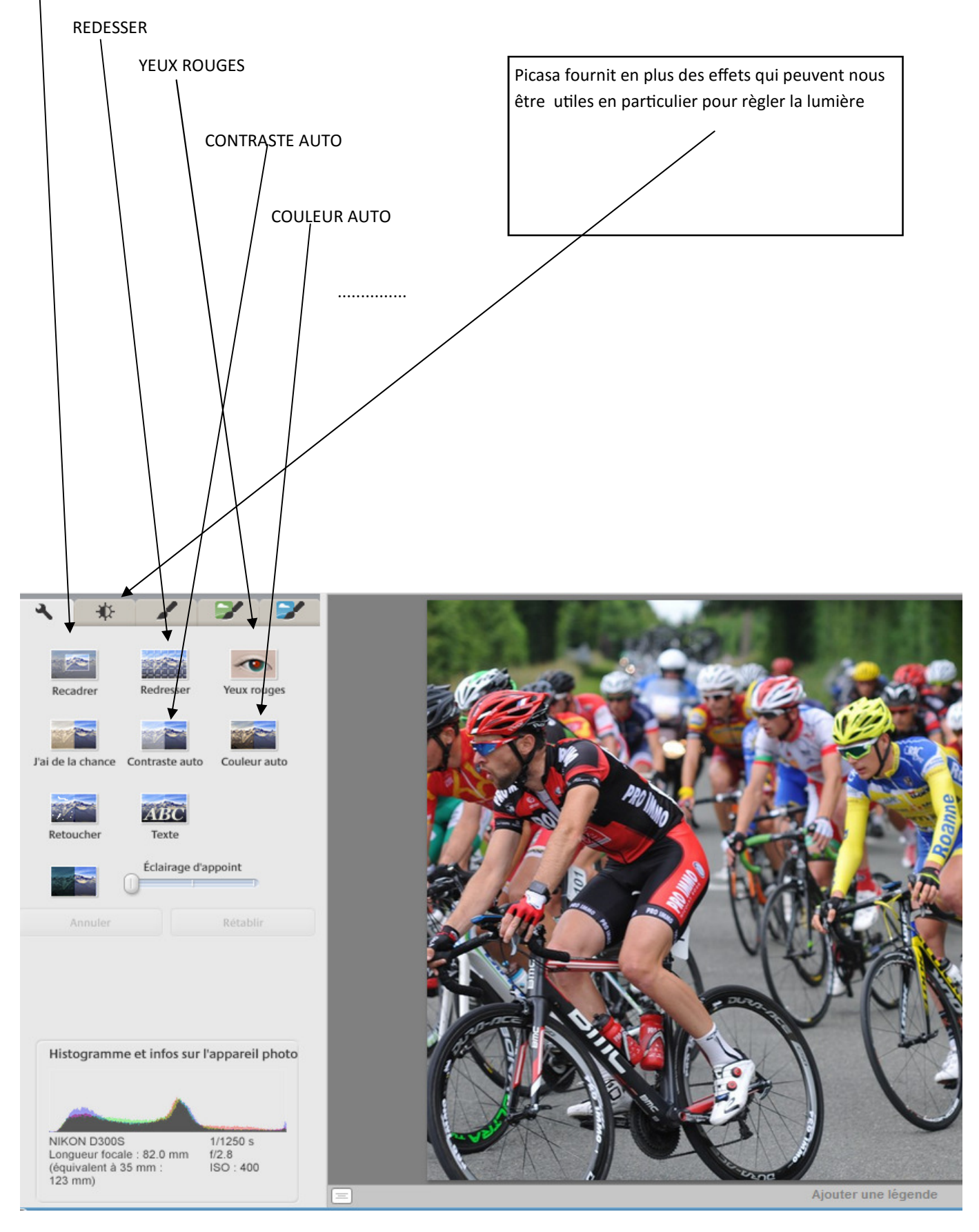